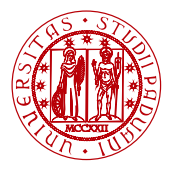

**I** INIVERSITÀ **DEGLI STUDI** DI PADOVA

Dipartimento di Matematica

# Laboratorio di Calcolo Numerico Laboratorio 4: Grafici di convergenza e functions

Damiano Pasetto

E-mail: [pasetto@math.unipd.it](file:pasetto@math.unipd.it)

Dispense: [http://dispense.dmsa.unipd.it/putti/calcolo](http://dispense.dmsa.unipd.it/putti/calcolo_ambientale/index.html) ambientale/index.html

<span id="page-0-0"></span>24 Marzo 2014

## Grafici di convergenza

#### Esempio

### Obiettivi del laboratorio

In riferimento all'equazione non lineare descritta nel Laboratorio 3 si vuole:

- Disegnare il grafico di convergenza dello scarto delle iterazioni di Picard.
- **o** Implementare l'algoritmo di Picard implementando le funzioni  $q_1$ ,  $q_2$  e  $q_3$ utilizzando le function.

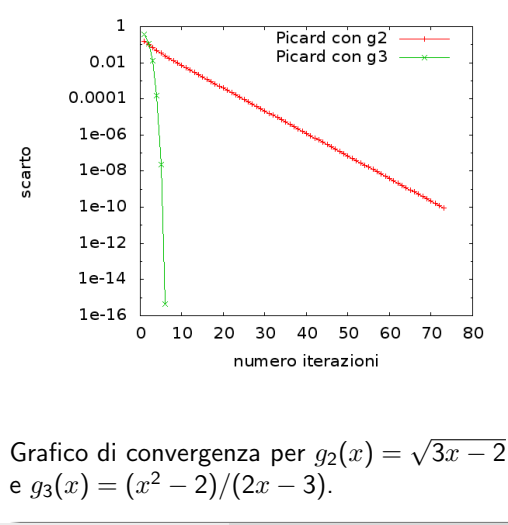

## Stampa di dati in un file di OUTPUT

- Comando fortran per l'apertura del file nomefile: open(ounit, file='nomefile')
- Comando fortran per la scrittura delle variabili var1, var2, var3, . . . dall'unità ounit (ounit è un numero intero):  $write(ounit, *)$  var1, var2, var3,...
- Al posto dell'asterisco si può inserire un formato, per indicare che tipo di variabili si stanno stampando (intero, reale, . . . ) e quanti caratteri usare per la stampa. Per esempio il comando

write(ounit,'(i6,e15.7,f12.5)') var1, var2, var3 stampa: la variabile intera var1 utilizzando 6 caratteri (i6), la variabile reale var2 in formato esponenziale con 15 caratteri di cui 7 occupati dalla mantissa (e15.7), la variabile reale var3 in formato a virgola fissa con 12 caratteri di cui 5 sono usati per le cifre decimali (f12.5).

Comando fortran per la chiusura del file nomefile: close(ounit)

### Esempio: grafico di una funzione

Programma per valutare una funzione  $y = f(x)$  in  $n + 1$  punti equispaziati nell'intervallo  $I = [x_{min}, x_{max}]$ . n,  $x_{min}$  e  $x_{max}$  sono letti da terminale. I valori  $x_i,\,y_i$  sono stampati sul file *risult.dat.* 

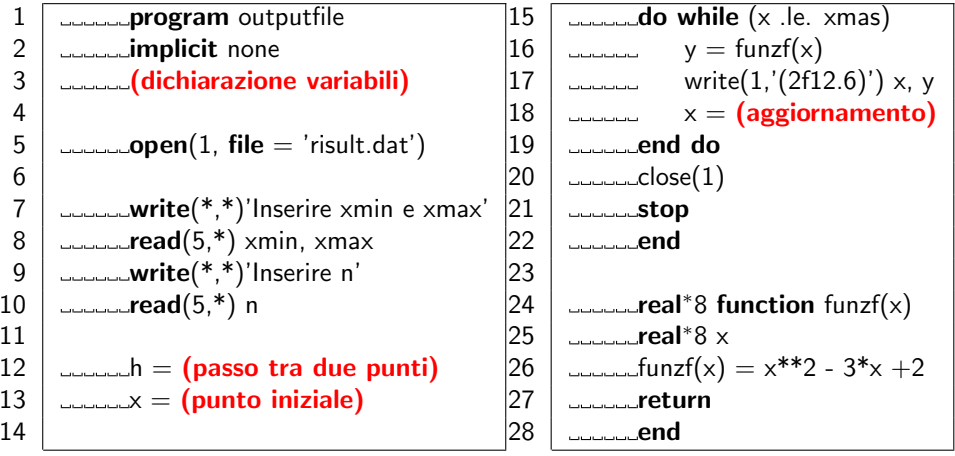

### Grafici dei dati in un file

Salvare il file sorgente *outputfile.f* nella cartella *laboratorio4*. Compilare e successivamente eseguire il programma per vari valori dei dati in input (e.g.  $I = [-2, 2]$ ,  $n=2$ , oppure  $n=5$ , oppure  $n=20$ ). Il file *risult.dat* contiene 2 colonne di numeri con i valori di  $x \in y = f(x)$ .

**•** Per visualizzare tali dati si può utilizzare *gnuplot*: [studente@pc laboratorio4]\$ gnuplot

```
gnuplot> plot 'risult.dat'
```
 $\bullet$  confrontare i dati calcolati con il grafico di f(x): gnuplot> plot 'risult.dat', x\*\*2-3\*x+2

### Esercizio

Modificare il programma per fare il grafico delle seguenti funzioni:

\n- $$
f(x) = \cos(x)
$$
 in  $I = [0, 3.14]$
\n- $f(x) = \sqrt{e^{-x^2}}$  in  $I = [0.5, 1]$
\n

• 
$$
f(x) = e^{x/4}
$$
 in  $I = [0, 10]$ 

## Grafici di convergenza

#### **Consegna**

- $\bullet$  Modificare il programma *picard* implementando le funzioni  $q_1$ ,  $q_2$  e  $q_3$ con tre functions, chiamate funzg1, funzg2 e funzg3.
- Ad ogni iterazione dell'algoritmo di Picard, stampare il numero di iterazione e lo scarto in un file di output (chiamato, per esempio scarti.dat). Il comando per fare un grafico in scala logaritmica lungo l'asse  $y$  è:

```
gnuplot> set logscale y
```
Disegnare e i grafici di convergenza delle funzioni per cui l'algoritmo di Picard converge.

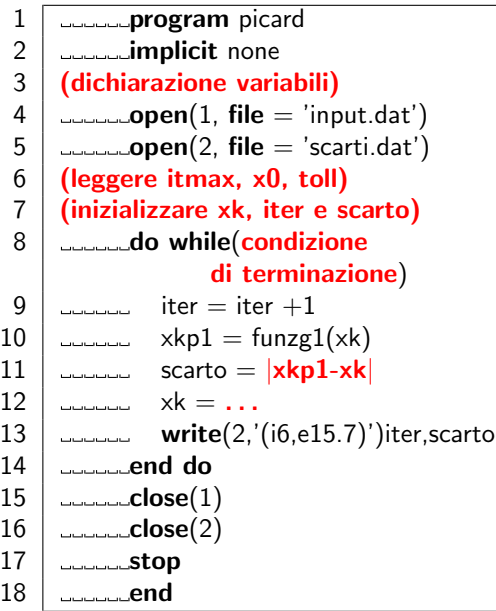

<span id="page-6-0"></span>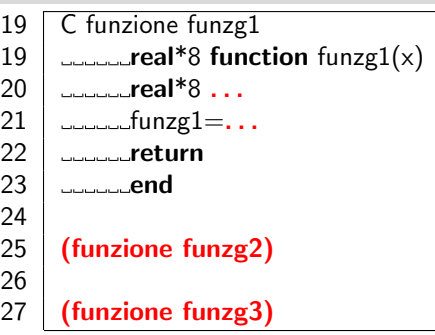